# **BÜTÜNLEME ÇIKMIŞ SORULAR ATA - AÖF AÇIK ÖĞRETİM FAKÜLTESİ**

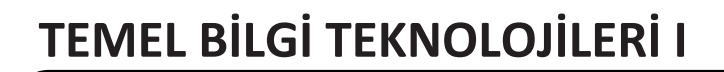

**www.zaferfotokopi.com** ZAFER FOTOKOPİ SINAVLARINIZDA BAŞARILAR DİLER. **www.fotokopiturkiye.com 0.332 353 78 75**

2019 SORULARI

## Temel Bilgi Teknolojileri I

DİKKAT! Bu testte **20** soru bulunmaktadır. Cevaplarınızı, cevap kâğıdınızın **Temel Bilgi Teknolojileri I** testi için ayrılan kısmına işaretleyiniz.

**1.** …………………… bilgisayar sistemindeki tüm yazılım ve donanım birimlerine yönelik ayar yapma imkanı tanır.

**Cümlede boş bırakılan yere aşağıdakilerden hangisi geƟrilmelidir? A)** Denetim Masası **B)** Belgeler

- **C)** Donaƨlar
- **D)** Aygıtlar ve Yazıcılar
- **E)** Yardım ve Destek

#### *Cevap Açıklama: (A)*

**2. Excel programında hücrelerin görünümleri ve içerisindeki veri türlerinin ayarlanması işlemine verilen isim aşağıdakilerden hangisidir?**

**A)** Çalışma kitabını kaydetme **B)** Hücre biçimlendirme **C)** Hizalama **D)** Koşullu biçimlendirme **E)** Sayfa düzenleme

 *Cevap Açıklama: (B) Hücrelerin görünümleri ve içerisindeki veri türlerinin ayarlanması hücre biçimlendirme olarak adlandırılır.*

**3. Verilerin kalıcı olarak saklandığı donanım birimi aşağıdakilerden hangisidir? A)** Anakart

**B)** Ana bellek **C)** Sabit disk **D)** Ekran karƨ **E)** Çekirdek

 *Cevap Açıklama: (C) Sabit diskler (Hard disk), verilerin kalıcı olarak saklandığı donanım birimleridir.*

#### **4.** I. Çevrimiçi depolama alanıdır.

II. Microsoft hesabıyla erişilebilir.

- III. Sadece web uygulaması üzerinden kullanılabilir. **Yukarıdakilerden hangisi ya da hangileri OneDrive uygulamasına ilişkin doğrudur? A)** Yalnız I **B)** Yalnız II **C)** I ve II **D)** II ve III
- **E)** I, II ve III

 *Cevap Açıklama: (C)*

- **5. Bilgisayarın görsel ve ses ögeleri özelliklerinin belirlenmesi için kullanılan deneƟm masası ayarı aşağıdakilerden hangisidir?**
	- **A)** Aygıt **B)** Tarih ve saat
	- **C)** Bölge **D)** Programlar ve özellikler
	- **E)** Kişiselleştirme

 *Cevap Açıklama: (E) KişiselleşƟrme ayarları, bilgisayarın görsel ve ses öğeleri özelliklerinin belirlenmesi için kullanılmaktadır.*

- **6. Word 2016'da Bul ve DeğişƟr penceresini görüntülemek için kullanılan klavye tuş kombinasyonu aşağıdakilerden**
	- **hangisidir? A)** Ctrl+H **B)** Ctrl+A **C)** Ctrl+B **D)** Ctrl+S **E)** Ctrl+C

 *Cevap Açıklama: (A) Bul ve DeğişƟr penceresini Ctrl+H tuş kombinasyonu kullanılarak görüntülemek mümkündür.*

- **7. Kopyalama işlemi için kullanılan tuş kombinasyonu aşağıdakilerden hangisidir?**
	- **A)** Ctrl + K **B)** Ctrl + X  $C)$  Ctrl + S
	- $D)$  Ctrl + V  $E)$  Ctrl + C

 *Cevap Açıklama: (E) Ctrl+C tuş kombinasyonu kopyalama işlemi için kullanılmaktadır.*

- **8. Bir kişi, kurum veya kuruluşun ihƟyaçlarını karşılayacak şekilde özelleşƟrilmiş yazılımlara verilen isim aşağıdakilerden hangisidir?**
	- **A)** Genel amaçlı uygulama yazılımı
	- **B)** Gerçek zamanlı sistem
	- **C)** Sistem yazılımı
	- **D)** İşletim sistemi
	- **E)** Özel amaçlı uygulama yazılımı

 *Cevap Açıklama: (E) Bir kişi, kurum veya kuruluşun ihƟyaçlarını karşılayacak şekilde özelleşƟrilmiş yazılımlar özel amaçlı uygulama yazılımları olarak tanımlanmaktadır.*

#### 2019 SORULARI

**9. Yazılan meƟnlerin bilgilerinden faydalanılarak içindekiler, dipnotlar, resim yazıları, kaynakça** *vb.* **bilgilendirme yapıları oluşturmak için kullanılan sekme aşağıdakilerden hangisidir?**

**A)** Tasarım **B)** Sayfa düzeni

- **C)** Görünüm
- **D)** Başvurular
- **E)** Gözden geçir

 *Cevap Açıklama: (D) Yazılan meƟnlerin bilgilerinden faydalanılarak içindekiler, dipnotlar, resim yazıları, kaynakça vb. bilgilendirme yapıları oluşturmak için başvurular sekmesindeki komutlar kullanılmalıdır.*

10. " ......... sayılar, rakamlar, sözcükler, metinler, resimler, olaylar vb. biçiminde temsil edilen ham gerçekliklerdir." **Cümlede boş** bırakılan yere aşağıdakilerden hangisi getirilmelidir?

- **A)** Bilgi
- **B)** Veri
- **C)** İfade
- **D)** Teknoloji
- **E)** İşlem

 *Cevap Açıklama: (B)*

#### **11. WordPad programında bir belge kaydedilirken varsayılan dosya uzanƨsı aşağıdakilerden hangisidir?**

- **A)** .txt
- **B**) .rtf
- **C)** .doc
- **D)** .xls
- **E)** .pdf

 *Cevap Açıklama: (B)*

#### **12. Aşağıdakilerden hangisi donanım birimleri için doğru değildir? A)** Harddisk hem giriş hem de çıkış birimidir.

**B)** Anabellek verilerin kalıcı olarak saklandığı birimdir.

**C)** Mikroişlemcinin performansı bilgisayarın işlem gücünü belirler.

**D)** Mikroişlemcinin hızı bilgisayarın işlem gücünü belirler. **E)** Yazıcı bir çıkƨ birimidir.

#### *Cevap Açıklama: (B)*

- **13. Bir konumda bulunan ögelerin toplam sayısını ya da seçili ögelerin sayısının ve toplam boyutlarının görüntülendiği bilgisayar penceresi bölümü aşağıdakilerden hangisidir? A)** Arama kutusu
	- **B)** Dosya listesi
	- **C)** Sütun başlıkları
	- **D)** Durum çubuğu
	- **E)** Ayrınƨlar bölmesi

 *Cevap Açıklama: (D) Durum Çubuğu: Bir konumda bulunan öğelerin toplam sayısını ya da seçili öğelerin sayısının ve toplam boyutlarının görüntülendiği bölümdür.*

- **14. Düzenlenmekte olan belgenin dosya adını ve kullanılan office yazılım adının görüntülendiği bölüm aşağıdakilerden hangisidir?**
	- **A)** Başlık çubuğu **B)** Dosya menüsü
	- **C)** Düzen menüsü
	- **D)** Hızlı erişim çubuğu
	- **E)** Görünüm düğmeleri

 *Cevap Açıklama: (A) Başlık Çubuğu: Düzenlenmekte olan belgenin dosya adını ve kullanılan Office yazılımın adının görüntülendiği bölümdür.*

**15.** I. El yordamıyla veri işleme II. Mekanik veri işleme III. Elektromekanik veri işleme IV. Elektronik veri işleme **Yukarıdakilerden hangisi ya da hangileri veri işleme yaklaşımları arasındadır? A)** Yalnız I **B)** I ve II **C)** II ve III **D)** III ve IV **E)** I, II, III ve IV

 *Cevap Açıklama: (E) Veri işleme yaklaşımları: 1. El yordamıyla veri işleme, 2. Mekanik veri işleme, 3. Elektromekanik veri işleme 4. Elektronik veri işlemedir.*

**16. A9 hücresinde iken A2 hücresi ile A8 hücresi arasındaki alan toplanmak isteniyor. Buna göre A9 hücresine girilmesi gereken formül aşağıdakilerden hangisidir?**

**A)** TOPLA(A2:A8) **B)** A2+A3+A4+A5+A6+A7+A8 **C)** =TOPLA(A2:A8) **D)** =TOPLA(A2;A8) **E)** TOPLA (A9=A2:A8)

 *Cevap Açıklama: (C) Fonkisiyonun = ile başlaması gerekir. Toplama Fonksiyonu Topla() dır. Aralık belirlemek için ise : kullanılır. A2 ve A8 arasını ifade etmek için A2:A8 ifadesi kullnılır. Sonuç olarak doğru formül =TOPLA(A2:A8)'dir.*

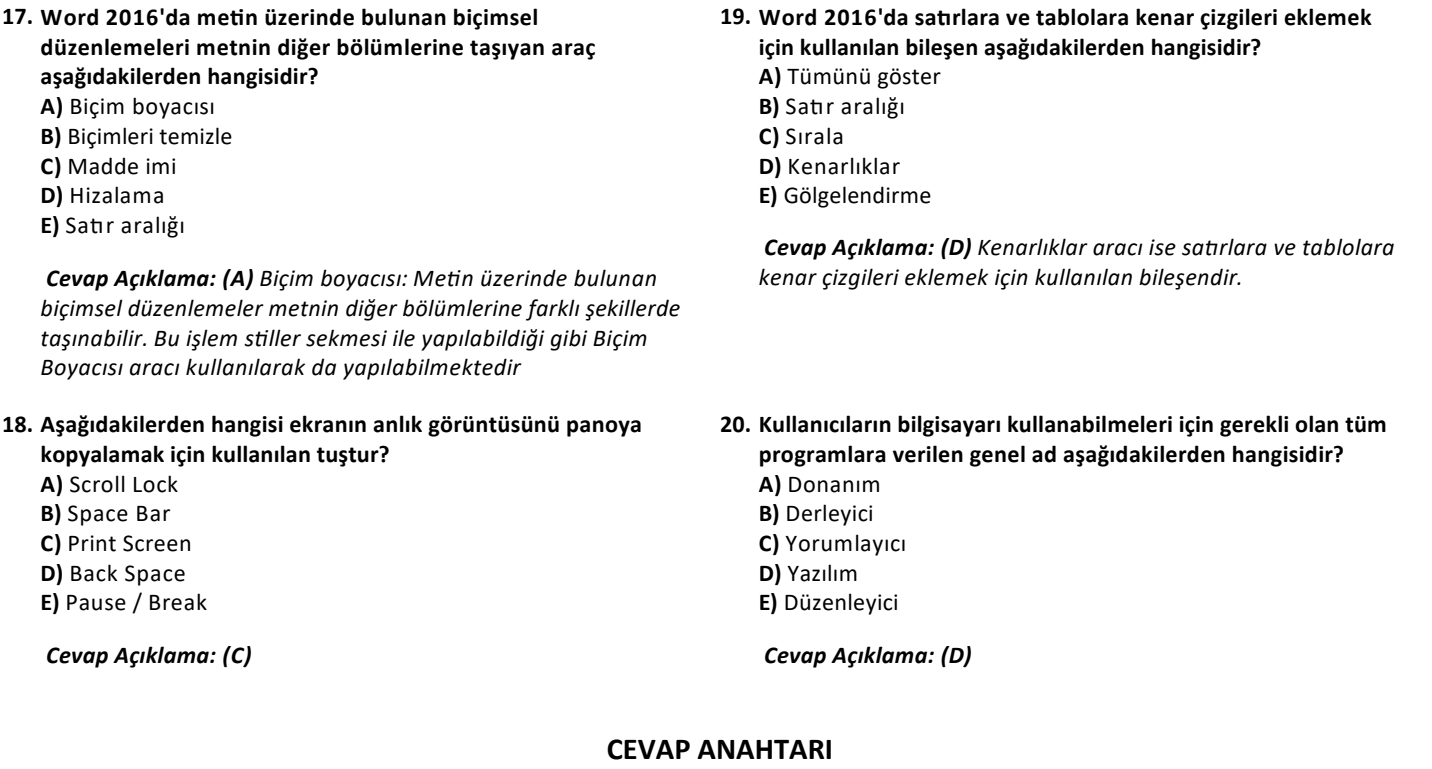

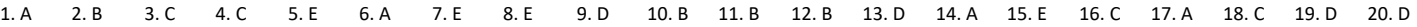

2020 SORULARI

## Temel Bilgi Teknolojileri I

DİKKAT! Bu testte **20** soru bulunmaktadır. Cevaplarınızı, cevap kâğıdınızın **Temel Bilgi Teknolojileri I** testi için ayrılan kısmına işaretleyiniz.

1. Sistemi geri yükleme ile ilgili aşağıdakilerden hangisi yanlıştır? **A)** Geri yükleme işlemi belgeleri etkiler.

**B)** Geri yükleme noktası otomaƟk olarak oluşturulabilir.

**C)** Geri yükleme işleminde program ve sürücüler etkilenir.

**D)** Sistemi geri yüklemek için geri yükleme noktasının olması gerekir.

**E)** Birden fazla geri yükleme noktası oluşturulabilir.

 *Cevap Açıklama: (A) Unite: 7*

**2. Düzenlenmekte olan belgenin dosya adının ve kullanılan office yazılım adının görüntülendiği bölüm aşağıdakilerden hangisidir?**

**A)** Başlık çubuğu

- **B)** Dosya menüsü
- **C)** Düzen menüsü
- **D)** Hızlı erişim çubuğu
- **E)** Görünüm düğmeleri

 *Cevap Açıklama: (A) Unite: 8 Başlık Çubuğu: Düzenlenmekte olan belgenin dosya adını ve kullanılan Office yazılımın adının görüntülendiği bölümdür.*

#### **3. Word 2016'da tablo oluşturmak için kullanılan sekme aşağıdakilerden hangisidir?**

**A)** Giriş **B)** Tasarım **C)** Gözden geçir **D)** Ekle **E)** Görünüm

 *Cevap Açıklama: (D) Unite: 10 Word 2016'da Tablo oluşturmak için Ekle sekmesi kullanılır.*

#### **4. Aşağıdakilerden hangisi Linux işleƟm sisteminin temel özellikleri arasında yer almaz?**

**A)** Açık kaynak kodlu işleƟm sistemleri arasında en çok tercih edilendir.

**B)** İlk olarak Linux Torvalds tarafından UNIX işletim sistemi temel alınarak geliştirilmiştir.

**C)** Geniş donanım desteğine sahiptir.

**D)** Kaynak koduna herkes tarafından erişilebilir.

E) Microsoft firması tarafından üretilmiştir.

#### *Cevap Açıklama: (E) Unite: 3*

**5. Excel programında C2 ile C4 hücreleri arasındaki sayıların ortalamasını bulan formülün hücre içi yazılışı aşağıdakilerden hangisidir? A)** ORTALAMA (C2:C4) **B)** TOPLA(C2:C4)/4 **C)** =ORTALAMA(C2:C4) **D)** ORTALAMA (C2..C4)

**E)** (C1+C2+C3+C4)/4

 *Cevap Açıklama: (C) Unite: 13 =ORTALAMA(Hücre Aralığı) belirli bir hücre aralığında bulunan sayıların ortalamasını veren fonksiyondur.*

**6. Bilgisayar kullanılırken herhangi bir ekrandan masaüstü görünümüne dönmek için aşağıdaki tuş bileşenlerinden hangisi kullanılmalıdır?**

**A)** Windows tuşu+A **B)** Windows tuşu+D **C)** Windows tuşu+C **D)** Windows tuşu+B

**E)** Windows tuşu+M

 *Cevap Açıklama: (B) Unite: 4*

**7. Aşağıdakilerden hangisi sayfa içeriğinin arkasına soluk bir** şekilde metin eklemek için kullanılan seçenektir?

- **A)** Dipnot
- **B)** Başvuru
- **C)** İçindekiler tablosu
- **D)** Kesme **E)** Filigran

 *Cevap Açıklama: (E) Unite: 10 Filigran Sayfa içeriğinin arkasına soluk meƟn eklemek için kullanılan seçenekƟr. Filigranlar tüm sayfalara uygulanır. Tasarım menüsü sayfa arka planı grubundaki Filigran bileşeninde standart olarak kullanılabilecek filigran tasarımları yer almaktadır.*

**8. Word 2016'da belge içerisindeki başlık, kaynak, aƨflar gibi bilgileri kullanarak; içindekiler, kaynakça vb. tabloları oluşturmayı sağlayan komutları içeren sekme aşağıdakilerden hangisidir?**

**A)** Giriş **B)** Ekle **C)** Sayfa düzeni **D)** Başvurular **E)** Gözden geçir

 *Cevap Açıklama: (D) Unite: 8 Başvurular Sekmesi: Belge içerisindeki başlık, kaynak aƨfları gibi bilgileri kullanarak; içindekiler, kaynakça vb. tabloları oluşturmayı sağlayan komutları içerir.*

- **9. Bilgisayarın fiziksel ve elektronik yapısını oluşturan aygıtların tümüne birden ne ad verilir?**
	- **A)** Çevre Birimleri **B)** Donanım **C)** Anakart (motherboard) **D)** Aygıt
	- **E)** Merkezî işlem birimi

 *Cevap Açıklama: (B) Unite: 2*

- **10.** I. Mikrofon
	- II. Hoparlör III. Tarayıcı **Yukarıdakilerden hangisi ya da hangileri diğer donanım birimleri arasında yer alır? A)** Yalnız I **B)** Yalnız II **C)** I ve II **D)** II ve III **E)** I, II ve III
	- *Cevap Açıklama: (E) Unite: 2*

**11.** I. Çevrimiçi depolama alanıdır. II. Microsoft hesabıyla erişilebilir. III. Sadece uygulama üzerinden kullanılabilir. **OneDrive depolama alanına ilişkin yukarıdakilerden hangisi ya da hangileri doğrudur? A)** Yalnız I **B)** I ve II **C)** Yalnız II **D)** II ve III **E)** I, II ve III

#### *Cevap Açıklama: (B) Unite: 5*

- **12.** I. Filtrelenmeyen veriler silinir.
	- II. Filtreleme işleminde sıralama yapılabilir. III. Sayı değerine göre filtreleme yapılabilir. **Filtreleme işlemi için yukarıdaki ifadelerden hangisi ya da hangileri doğrudur? A)** Yalnız I **B)** Yalnız II **C)** I ve II **D)** II ve III **E)** I, II ve III

 *Cevap Açıklama: (D) Unite: 14*

**13.** Bilgisayarın yöneƟlmesi ve özelliklerinin kullanılması için gerekli olan tüm programlara …………. denir. **Cümlede boş bırakılan yere aşağıdakilerden hangisi**

**geƟrilmelidir? A)** yazılım

- **B)** donanım
- **C)** derleyici
- **D)** yorumlayıcı
- **E)** düzenleyici

 *Cevap Açıklama: (A) Unite: 3 YAZILIM Yazılım, bilgisayarı kullanabilmek için gerekli olan tüm programlara verilen isimdir* **14.** I. Tasarım bağlamsal sekmesi, gösterim biçimi seçmek için kullanılır.

II. Sütun grafikler belirli sürelerdeki değişiklikleri göstermek için kullanılır.

III. Grafik eklemek için veri sekmesi kullanılır.

- **Grafiklere yönelik yukarıdaki ifadelerden hangisi ya da hangileri doğrudur?**
- **A)** Yalnız I **B)** Yalnız II **C)** I ve II **D)** II ve III **E)** I, II ve III

#### *Cevap Açıklama: (C) Unite: 14*

- **15. Aşağıdaki hangi fonksiyon bir hücre aralığında belli ölçütlere uyan değerlerin toplamını verir?**
	- **A)** Eğer **B)** Eğersay **C)** Etopla **D)** Eğer\_ölçüt
	- **E)** Bağ\_değ\_say

 *Cevap Açıklama: (C) Unite: 13 ETOPLA Fonksiyonu Bir hücre aralığında belli ölçütlere uyan değerlerin toplamını verir. Topla fonksiyonundan farkı, şarta uyan değerlerin toplanmasıdır.*

- **16. Büyük miktarlardaki verileri depolayıp bu verilere hızlı bir erişim sağlanmasına ve bu verilerden raporlar hazırlanmasına imkân veren yazılımlara ne ad verilir? A)** Hesap tablosu programları
	- **B)** Veri tabanı programları
	- **C)** İşletim sistemi programları
	- **D)** Kelime işlem programları
	- **E)** Sunum programları

 *Cevap Açıklama: (B) Unite: 3*

- **17. Aşağıdakilerden hangisi sƟller ile yapılamaz?**
	- **A)** Paragraf biçimlendirmesi **B)** Yazı Tipi biçimlendirmesi **C)** Sekme biçimlendirmesi **D)** Numaralandırma **E)** Sıralama

 *Cevap Açıklama: (E) Unite: 9 SƟller grubu SƟller grubu, Word programı içinde daha önceden tanımlı yazı sƟllerini otomaƟk olarak kullanmaya olanak sağlayan gruptur (Resim 9.5). SƟller grubunda görüntülenen sƟllerin devamını sƟller grubunun yanındaki aşağı yönlü ok işareƟ ile listelemek mümkündür. Ayrıca listede yer alan Seçimi Yeni Hızlı SƟl Olarak Kaydet seçeneği ile seçili olan bir metnin yazı sƟli ve boyutu daha sonraki uygulamalar için kaydedilebilmektedir.*

- **18. Aşağıdakilerden hangisi DeneƟm Masası'ndaki Programlar ve Özellikler penceresi yardımıyla yapılır?**
	- **A)** Yazıcı ayarları
	- **B)** Monitör seçimi
	- **C)** Program kaldırma
	- **D)** Aygıt ayarları
	- **E)** Sürücü güncelleme

 *Cevap Açıklama: (C) Unite: 6*

**19. Bir yöneƟci, çalışanın hazırladığı belgede anlamadığı veya yanlış bulduğu yerlerle ilgili yorumlarını belgenin yapısını bozmadan eklemek istediğinde bunun için Word içerisinde aşağıdaki seçeneklerin hangisini kullanır?**

**A)** Bul **B)** Belgeyi koru **C)** Değişiklikleri izle **D)** Yeni Açıklama

**E)** DeğişƟr

 *Cevap Açıklama: (D) Unite: 11 Açıklamalar Belgenin belirli bölümlerine haƨrlaƨcı ya da açıklayıcı notlar konulabilir. Açıklamalar metnin yapısında ayrı bir şekilde gösterilir. Bu işlem için Gözden Geçir sekmesinde yer alan Açıklamalar grubundaki Yeni Açıklama seçeneği kullanılır Bir meƟn bölümüne açıklama eklemek için meƟn seçilir ve Yeni Açıklama komutu verilir. Böylece belgenin sağ taraķnda bir açıklama kutusu oluşturulur (Örnek: Resim 29). Bu kutucuğa istenilen açıklama metni yazılabilir. Belgedeki başka bir alana ƨklandığında açıklama işlemi tamamlanmış olur. Eklenen açıklama üzerinde değişiklik* yapmak için açıklama kutusunu çift tıklamak yeterlidir. Ayrıca *açıklamayı silmek için Açıklamalar grubundaki Sil düğmesi veya açıklamanın sağ tuş menüsündeki Açıklamayı Sil seçeneği kullanılabilir.*

**20.** .……………………………………. ayarı ile pencere kenarlıklarının şeffaflık seviyesi belirlenebilmektedir.

**Cümlede boş bırakılan yere aşağıdakilerden hangisi geƟrilmelidir?**

- **A)** Saydamlık efektleri
- **B)** Renk tonu
- **C)** Renk belirteci
- **D)** Renk saydamlığı
- **E)** Renk düzenleyici

 *Cevap Açıklama: (A) Unite: 6*

#### **CEVAP ANAHTARI**

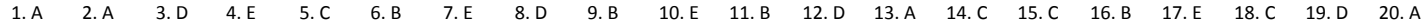

## Temel Bilgi Teknolojileri I

DİKKAT! Bu testte **20** soru bulunmaktadır. Cevaplarınızı, cevap kâğıdınızın **Temel Bilgi Teknolojileri I** testi için ayrılan kısmına işaretleyiniz.

- **1. Aşağıdakilerden hangisi bilgileri dosya, klasör ve sürücü adı verilen yapılar alƨnda saklayan ve yazılım donanım ileƟşimini yöneten yazılımlardır?**
	- **A)** Özel amaçlı yazılımlar
	- **B)** Genel amaçlı yazılımlar
	- **C)** Uygulama yazılımları
	- **D)** İşletim sistemi yazılımları
	- **E)** Veritabanı yazılımları

 *Cevap Açıklama: (D) Unite: 4 Windows işleƟm sistemindeki sürücülerin C harfinden başlanarak isimlendirildiği görülür. Klasör: Dosya:*

- 2. I. Fare düğmelerinin işlevleri değiştirilebilir. II. Çift tıklama hızı ayarlanabilir. III. İşaretçi hızı ayarlanabilir. **Yukarıdakilerden hangisi ya da hangileri fare özellikleri penceresi kullanılarak yapılabilir? A)** Yalnız I **B)** Yalnız II **C)** I ve II **D)** II ve III
	- **E)** I, II ve III

 *Cevap Açıklama: (E) Unite: 6 Fare Ayarları DeneƟm masasında yer alan listedeki Fare bağlanƨsı ile Fare Özellikleri ileƟşim penceresi görüntülenir (Şekil 6.6). Fare Özellikleri ileƟşim penceresinin düğmeler, işaretçiler, işaretçi seçenekleri, tekerlek ve donanım olmak üzere beş adet sekmesi bulunmaktadır. Düğmeler sekmesi fare işaretçisi ve özelliklerini ayarlamada kullanılır. Düğme Yapılandırması bölümündeki Birincil ve İkincil Düğmeleri DeğişƟr onay kutusu yardımıyla farenin sağ ve sol tuşlarının görevleri yer değişƟrilir. Bu seçenek farenin sağ el veya sol el kullanımına göre ayarlanır. Farenin sol tuşuna art* arda 2 kere tıklama işlemi çift tıklama olarak *adlandırılmaktadır. Bu ƨklamalar arasındaki bekleme süresi* Düğmeler sekmesindeki Çift tıklatma hızı bölümünden *ayarlanır. Ayrıca bu sekmede bulunan Tıklatma Kilidini EtkinleşƟr onay kutusu işaretlenerek, sürekli olarak farenin düğmesine basılı tutmadan sürükleme yapma mümkün kılınabilir [1]. İşaretçiler sekmesi fare işaretçisinin görünüm ayarlarını yapmak için kullanılmaktadır. Bu sekme fare işaretçisini çeşitli şekillerde ve büyüklüklerde belirlemede kullanılan ayarları içermektedir. Windows'un standart ayarlarına dönmek için Varsayılanı Kullan düğmesi kullanılabilir*

**3.** Ekranda görüntüleme için kullanılan her bir nokta ……….. olarak adlandırılır.

#### **Cümlede boş bırakılan yere aşağıdakilerden hangisi geƟrilmelidir?**

- **A)** dpi
- **B)** pixel
- **C)** VGA
- **D)** inç
- **E)** DVI

 *Cevap Açıklama: (B) Unite: 2 Ekranda görüntüleme için kullanılan her bir nokta piksel (pixel) olarak adlandırılır.*

- 4. .............sayılar, rakamlar, sözcükler, metinler, resimler, olaylar vb. biçiminde temsil edilen ham gerçekliklerdir. **Cümlede boş bırakılan yere aşağıdakilerden hangisi geƟrilmelidir? A)** Veri **B)** Giriş işlemi **C)** Çıkış işlemi **D)** Sınıflandırma
	- **E)** Manƨksal işlemler

 *Cevap Açıklama: (A) Unite: 1 Veri; sayılar, rakamlar, sözcükler, meƟnler, resimler, olaylar vb. biçiminde temsil edilen ham gerçekliklerdir.*

- **5. Bilgisayarın fiziksel ve elektronik yapısını oluşturan aygıtların tümüne ne ad verilir?**
	- **A)** Çevre birimleri
	- **B)** Transistörler
	- **C)** Anakart **D)** Donanım
	- **E)** Merkezî işlem birimi

 *Cevap Açıklama: (D) Unite: 2 DONANIM Donanım (Hardware), bilgisayarı oluşturan veya bilgisayara takılabilen her türlü fiziksel parçaya verilen genel isimdir*

- **6. Aşağıdakilerden hangisi veri işleme türlerinden biri değildir?**
	- **A)** El yordamı
	- **B)** Mekanik
	- **C)** Elektromekanik
	- **D)** Elektronik
	- **E)** Kronolojik

```
 Cevap Açıklama: (E) Unite: 1
```
- **7. Aşağıdakilerden hangisi bilgisayar üzerinde herhangi bir konuma gitmek ya da konumu seçmek için kullanılan dosya gezgini bileşenidir?**
	- **A)** Sol bölme **B)** Dosya listesi **C)** Şerit **D)** Durum çubuğu **E)** Adres çubuğu

 *Cevap Açıklama: (E) Unite: 4 4. Adres Çubuğu: Herhangi bir konuma gitmek ya da konumu seçmek için kullanılır. Adres çubuğunda listelenen her bir klasör isminin üzerine ƨklanarak bu konuma doğrudan erişim sağlanabilir. Ayrıca adresin bulunduğu klasör isimlerinin yan taraķnda bulunan ok işareƟne ƨklanarak o depolama alanındaki diğer klasörlerin listesine de erişilebilir. Bu listede içindeki dosya ve klasörlerin görüntülendiği klasör kalın harflerle yazılarak vurgulanır*

#### **8. Kilit ekranı ile ilgili olarak aşağıdakilerden hangisi yanlışƨr?**

**A)** Windows İşleƟm Sistemi'nde kullanıcı bilgisayarın başında olmadığı zamanlarda oturumunu kapatabilir. **B)** Oturum kapatma işleminde işletim sistemi durdurulur. **C)** Kilit ekranının arka planına resim atanabilir. **D)** Kilit ekranı arka planında da birden çok resim kullanılabilir. **E)** Kilit ekranında takvim, posta, hava durumu gibi uygulamaların ayrınƨlı durumları gösterilebilir.

 *Cevap Açıklama: (B) Unite: 6 Oturum kapatma işleminde işleƟm sistemi hala çalışır durumdadır.*

#### **9. Aşağıdakilerden hangisi 30 sayısının on alƨlık tabandaki karşılığıdır?**

**A)** 1A **B)** 1B **C)** 1C **D)** 1D **E)** 1E

 *Cevap Açıklama: (E) Unite: 1*

#### **10. OneDrive uygulamasıyla ilgili olarak aşağıdakilerden hangisi yanlışƨr?**

- **A)** Çevrimiçi depolama alanıdır.
- **B)** Sadece tek bir aygıttan erişim imkânı tanır.
- **C)** Windows 10 İşleƟm Sistemi'nde yerleşik olarak bulunur.
- **D)** Dosya gezgini kullanılarak içeriği organize edilebilir.
- E) Microsoft hesabı kullanılarak oturum açılabilir.

 *Cevap Açıklama: (B) Unite: 5 OneDrive (SkyDrive) Kullanma Windows 10 işleƟm sisteminde fotoğraflar, belgeler veya dosyalar OneDrive uygulamasına kaydedilebilir ve bunlara bilgisayar, tablet veya telefon gibi herhangi bir aygıƩan erişilebilir. Bu uygulama aslında çevrimiçi bir depolama alanıdır. OneDrive uygulaması Windows 10 işleƟm sisteminde yerleşik olarak bulunduğundan kullanımı da kolaydır. Microsoft hesabı ile oturum açıldığında diğer aygıtlardaki dosyalar OneDrive uygulamasında bir dosya gezgini içinde görüntülenir (Şekil 5.7). Herhangi bir dosya gezgini (klasör) açıldığında sol bölmede bulunan alandan OneDrive konumu seçilir ve içindeki dosyalar organize edilebilir*

#### **11. Windows ayarları penceresindeki Hesaplar bağlanƨsı yardımıyla aşağıdakilerden hangisi yapılamaz?**

- **A)** Yeni kullanıcı ekleme
- **B)** Yeni posta hesabı açma
- **C)** Oturum açma seçeneklerini belirleme
- **D)** Zaman ve dil ayarını belirleme
- **E)** Kullanıcı bilgilerini görüntüleme

 *Cevap Açıklama: (D) Unite: 5 Açılan Windows Ayarları penceresinden Hesaplar bağlanƨsı ƨklanır. Hesaplar bağlanƨsında bilgileriniz, e-posta ve uygulama hesapları, oturum açma seçenekleri, iş yeri ve okula erişim, aile ve diğer kişiler, ayarlarınızı eşitleyin şeklinde seçenekler bulunmaktadır. Bilgileriniz seçeneğinde geçerli kullanıcıya ait hesap bilgileri yer almaktadır.*

#### **12. Windows 10 İşleƟm Sistemi açıldığında kullanıcıları karşılayan ekran aşağıdakilerden hangisidir?**

- **A)** Denetim masası
- **B)** Windows ayarları
- **C)** İndirilenler
- **D)** Geri dönüşüm kutusu
- **E)** Masaüstü

 *Cevap Açıklama: (E) Unite: 4 Windows 10 işleƟm sistemi açıldığında kullanıcıları yenilenen arayüzüyle Masaüstü ekranı karşılamaktadır*

- **13. Aşağıdakilerden hangisi başlangıç ekranı düğmesi, program veya uygulama simgeleri, tarih-saat bilgisi ve bildirim simgelerinin yer aldığı masaüstü bileşenidir?**
	- **A)** Başlat menüsü
	- **B)** Görev çubuğu
	- **C)** Bu bilgisayar penceresi
	- **D)** Bildirimler paneli
	- **E)** Zaman çizelgesi

 *Cevap Açıklama: (B) Unite: 4 Görev Çubuğu: Standart olarak ekranın alt kısmına konumlandırılmış ve Masaüstü ekranının bir köşesinden diğer bir köşesine kadar uzanan çubuktur. Başlangıç ekranı düğmesi, program veya uygulama simgeleri, tarih-saat bilgisi ve bildirim simgeleri görev çubuğu üzerinde bulunur*

- 14. Not defteri uygulamasında komut seçili durumda ise yazılan **meƟn belgesinin pencerenin boyutuna sığdırılmasını sağlayan komut aşağıdakilerden hangisidir?**
	- **A)** Sözcük kaydır **B)** Yazı tipi **C)** Geri al **D)** Değiştir **E)** Bul

 *Cevap Açıklama: (A) Unite: 7 Sözcük Kaydır: Komut seçili durumda ise yazılan meƟn belgesinin pencerenin boyutuna sığdırılmasını sağlar.*

**15.** I. İşlem yöneƟmi

II. Hizmet yönetimi

III. Grafik arayüz kontrolü

IV. Bellek yöneƟmi

**Yukarıdakilerden hangisi ya da hangileri işleƟm sistemlerinin gerçekleşƟrdiği temel işlemler arasında yer almaz?**

**A)** Yalnız I **B)** Yalnız II **C)** Yalnız III **D)** I, II ve III

**E)** I, II, III ve IV

#### *Cevap Açıklama: (B) Unite: 3 İşleƟm sistemlerinin*

*gerçekleşƟrdiği temel işlemler: İşlem YöneƟmi, Dosya YöneƟmi, Bellek YöneƟmi, Giriş-Çıkış Birimleri YöneƟmi, Grafik Arayüz Kontrolü:*

#### **16. Nesne isimlendirmesi ile ilgili olarak aşağıdakilerden hangisi yanlışƨr?**

**A)** Fare kullanılarak yeniden isimlendirme çerçevesi aktiflestirilebilir.

**B)** Nesne kullanımda iken ismi değiştirilebilir.

**C)** " ? \ karakterleri kullanılmaz.

**D)** F2 tuşu ile yeniden isimlendirme çerçevesi aktifleştirilebilir.

**E)** Yeni nesne ismini onaylamak için ENTER tuşu kullanılır.

 *Cevap Açıklama: (B) Unite: 5*

#### **17. Aşağıdakilerden hangisi DeneƟm Masası'ndaki Bölge bileşeni yardımıyla yapılan ayarlardan biri değildir?**

**A)** Geçerli konum bilgisini belirleme

- **B)** Para birimi simgesini değiştirme
- **C)** Sayı görüntülemedeki ondalık ayracı belirleme
- **D)** Ekran koruyucu seçeneklerini değiştirme
- **E)** Tarih görüntüleme ayarını değiştirme

 *Cevap Açıklama: (D) Unite: 6 Windows 10 işleƟm sistemindeki DeneƟm Masası'nda genelde aşağıdaki bileşenler yer almaktadır: • Ağ ve Paylaşım Merkezi • Autodesk Plot Style Manager\* • Autodesk PloƩer Manager\* • Aygıt YöneƟcisi • Aygıtlar ve Yazıcılar • BitLocker Sürücü Şifrelemesi • Bölge • Çalışma Klasörleri • Depolama Alanları • Dizin Oluşturma Seçenekleri • Dosya Geçmişi • Dosya Gezgini Seçenekleri • Erişim Kolaylığı Merkezi • Eşitleme Merkezi • Fare • Görev Çubuğu ve GezinƟ • Güç Seçenekleri • Güvenlik ve Bakım • İnternet Seçenekleri • Kalem ve Dokunma • Kimlik Bilgileri YöneƟcisi • Kızılötesi • Klavye • Konuşma ve Tanıma • Kullanıcı Hesapları • Kurtarma • OtomaƟk Kullan • Posta • Programlar ve Özellikler • RemoteApp ve Masaüstü Bağlanƨları • Renk YöneƟmi • Ses • Sistem • Sorun Giderme • Tablet PC Ayarları • Tarih ve Saat • Telefon ve Modem • Varsayılan Programlar • Windows To Go • Yazı Tipleri • Windows Defender Güvenlik Duvarı • Yedekleme ve Geri Yükleme Merkezi • YöneƟmsel Araçlar*

#### **18.** I. Mikrofon II. Hoparlör III. Yazıcı **Yukarıdakilerden hangisi ya da hangileri diğer donanım birimlerindendir? A)** Yalnız I **B)** Yalnız II **C)** I ve II **D)** II ve III

**E)** I, II ve III

 *Cevap Açıklama: (E) Unite: 2 Mikroişlemciler, bilgisayarın işlem hızını ve kapasitesini belirleyen en temel bileşenlerden biridir. İşlem gücü ve devir hızı bir mikroişlemcinin hızını belirleyen en temel özelliklerdendir.*

**19.** ..........donanımları kullanmak ve bilgisayar siteminde istenilen işlemleri yerine getirmek için hazırlanmış komutlar topluluğu olarak tanımlanabilir.

#### **Cümlede boş bırakılan yere aşağıdakilerden hangisi geƟrilmelidir?**

**A)** Donanım

- **B)** Yazılım
- **C)** Girdi
- **D)** Çıkƨ
- **E)** İşlemci

 *Cevap Açıklama: (B) Unite: 3 Yazılım ise donanımları kullanmak ve bilgisayar siteminde istenilen işlemleri yerine geƟrmek için hazırlanmış komutlar topluluğu olarak tanımlanabilir.*

#### **20. Aşağıdakilerden hangisi işleƟm sistemlerinde kullanıcı bilgisayar etkileşimini sağlayan temel yapıdır?**

- **A)** Grafik arayüz kontrolü
- **B)** İş kontrol programı
- **C)** Giriş/çıkış kontrol sistemi
- **D)** Kütüphaneler
- **E)** Yöntemler

 *Cevap Açıklama: (A) Unite: 3 • Grafik Arayüz Kontrolü: Kullanıcıların işleƟm sistemine komut verebilmesi için gerekli komutların sağlanmasıdır. Kullanıcı-bilgisayar etkileşimi gerçekleşƟrilir.*

#### **CEVAP ANAHTARI**

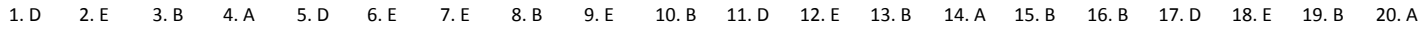

## Temel Bilgi Teknolojileri I

DİKKAT! Bu testte **20** soru bulunmaktadır. Cevaplarınızı, cevap kâğıdınızın **Temel Bilgi Teknolojileri I** testi için ayrılan kısmına işaretleyiniz.

- **1. Seçilen meƟndeki yazı Ɵpi boyutu, biçimi ve yazı Ɵpi gibi özelliklerinin başka bir meƟnde yapışƨrılması aşağıdaki hangi araç ile yapılır? A)** Belge özellikleri **B)** Biçim boyacısı
	- **C)** Biçimlendirmesi
	- **D)** Numaralandırma
	- **E)** SƟller

 *Cevap Açıklama: (B) Unite: 9*

**2. Bir öğrenci, Word üzerinde yazdığı ödevinin kaç kelimeden oluştuğunu öğrenmek için aşağıdakilerden hangisini kullanmalıdır? A)** Bul **B)** Belgeyi Koru **C)** Değişiklikleri İzle **D)** Gözden Geçir **E)** Sözcük Sayısı

#### *Cevap Açıklama: (E) Unite: 11*

- **3. Excel programında kullanıcının çeşitli verileri görselleşƟrerek daha anlaşılır kılmasını sağlayan bileşen aşağıdakilerden hangisidir?**
	- **A)** Filtreleme **B)** Sıralama **C)** Biçimsel özellik **D)** Koşullu biçimlendirme **E)** Grafikler

 *Cevap Açıklama: (E) Unite: 14 Grafikler, verileri analiz etmede ve görselleşƟrmede kullanılan oldukça önemli bileşenlerdir. Bu bileşenler yardımıyla veriler görselleşƟrilerek daha anlaşılır hale geƟrilir.*

**4. Windows işleƟm sistemlerinde Windows XP'yi hangi versiyon takip etmişƟr?**

**A)** Windows Vista **B)** Windows Millenium Edition **C)** Windows 2000 **D)** Windows 7 **E)** Windows 8

 *Cevap Açıklama: (A) Unite: 3 Windows 95'i takiben Windows 98, Windows Millenium EdiƟon (ME), Windows 2000, Windows XP, Windows Vista, Windows 7 ve Windows 8 üreƟldi. Windows işleƟm sistemlerinin en son sürümü Windows 10'dur.*

- **5. Bilgisayarla eşleşƟrilen bir cihaz aralık dışına çıkƨğında oturumun kilitlenmesini aşağıdakilerden hangisi sağlar? A)** Parola **B)** Dinamik kilit
	- **C)** Pin
	- **D)** Resimli parola **E)** Zaman sınırı
	- *Cevap Açıklama: (B) Unite: 5 Dinamik kilit seçeneği ise Windows 10 işleƟm sistemiyle gelen yeniliklerden biridir. Bu seçenek bilgisayarla eşleşƟrilen bir cihazın aralık dışına çıkƨğında oturumun kilitlenmesini sağlar.*
- **6. Resim renk ayarları menüsünde aşağıdaki ayarlardan hangisi yapılabilir?**
	- **A)** Doygunluk **B)** Dosya yolu **C)** Dosya Ɵpi **D)** Resim boyutu **E)** Çıkƨ boyutu

 *Cevap Açıklama: (A) Unite: 10*

- **7. Belirli bir kritere uyan verileri görüntülerken diğer verilerin gizlenmesini sağlamak için aşağıdaki işlemlerden hangisi yapılmaktadır? A)** Sıralama **B)** Filtreleme
	- **C)** Ölçek belirleme
	- **D)** Koşullu biçimlendirme
	- **E)** Alan belirleme

 *Cevap Açıklama: (B) Unite: 14*

- **8. Windows logo tuşuyla beraber Tab tuşu kullanılarak ulaşılan ve Windows 10 işleƟm sisteminin eski sürümlerinde yer almayan yenilik aşağıdakilerden hangisidir?**
	- **A)** Zaman çizelgesi görünümü
	- **B)** Windows 10 arayüzü
	- **C)** Başlangıç menüsü
	- **D)** Bildirimler paneli
	- **E)** Tablet modu görünümü

 *Cevap Açıklama: (A) Unite: 4* 

**9. Excel çalışma sayfasında A3, A4, A5, A6, A7, A8 ve A9 hücrelerinde bulunan sayıların en büyüğünü bulan formül aşağıdakilerden hangisidir?**

**A)** =MAK(A3:A9) **B)** =MAK(A3;A9) **C)** =MAKS(A3-A9) **D)** =MAKS(A3:A9) **E)** =MAKSIMUM(A3;A9)

 *Cevap Açıklama: (A) Unite: 13* 

- **10.** I. Cihazlar arası çalışabilirlik II. Ortak belge üzerinde çalışma III. İçindekiler tablosu oluşturma **Ofis 2016 versiyonu ile öne çıkarılan özelliklerden hangisi ya da hangileri doğrudur? A)** Yalnız II **B)** Yalnız III
	- **C)** I ve II
	- **D)** I ve III
	- **E)** I, II ve III

#### *Cevap Açıklama: (D) Unite: 8*

#### **11. Aşağıdakilerden hangisi paragraf grubu ile ilgili değildir?**

**A)** Madde İşaretleri **B)** Numaralandırma **C)** Hizalama **D)** Saƨr Aralığı **E)** Alt Üst Simge

#### *Cevap Açıklama: (E) Unite: 9*

**12. Bilgisayarda yüklü bulunan kullanıcı programlarının ve Windows bileşenlerinin kaldırılması veya yeniden kurulması için deneƟm masasındaki hangi özellik kullanılmaktadır? A)** Donanım ve Ses **B)** Sistem ve Güvenlik **C)** Programlar ve Özellikler **D)** Görünüm ve Kişiselleştirme

**E)** Ağ ve İnternet

 *Cevap Açıklama: (C) Unite: 6*

#### **13. Excel'de =ORTALAMA(B1:B5) işleminin açılımı aşağıdakilerden hangisidir?**

**A)** =(B1+B5)/2 **B)** =B1/B5 **C)** =B5/B1 **D)** =(B1+B2+B3+B4+B5)/2 **E)** =(B1+B2+B3+B4+B5)/5

 *Cevap Açıklama: (E) Unite: 13*

**14. Bir öğretmen, öğrencinin Word belgesi şeklindeki ödevini inceleyip düzeltmeler yapƨğında öğrencinin düzeltmeleri görebilmesi için aşağıdaki hangi işlemi kullanır? A)** Bul **B)** Git **C)** Değişiklikleri izle

- **D)** Seç
- **E)** DeğişƟr

 *Cevap Açıklama: (C) Unite: 11*

- **15. Word programında hazırlanan bir belgenin standart dosya uzanƨsı aşağıdakilerden hangisidir?**
	- **A)** .xlsx
	- **B)** .docx
	- **C)** .pdf
	- **D)** .aac
	- **E)** .png

 *Cevap Açıklama: (B) Unite: 8* 

#### **16. Windows programlarının menülerinde kullanılan aşağıdaki eşleşƟrmelerden hangisi yanlışƨr?**

**A)** CTRL + N: Tablo ekleme **B)** CTRL + O: Kayıtlı bir metin belgesini açma **C)** CTRL + S: Belgeyi kaydetme **D)** CTRL + P: Belgeyi yazdırma **E)** CTRL + F: Bul penceresini görüntüleme

 *Cevap Açıklama: (A) Unite: 7 CTRL + N: Yeni bir meƟn belgesi oluşturma*

#### **17. Excel programı üzerinde yer alan ''Ekle'' menüsünden aşağıdakilerden hangisi eklenemez?**

**A)** Formüller **B)** Tablolar **C)** Çizimler **D)** Bağlanƨlar **E)** MeƟn

 *Cevap Açıklama: (A) Unite: 12 Ekle sekmesi Excel'e eklenebilecek resim, grafik, özet tablo ve köprü gibi işlevleri içerir. Ekle sekmesinde 5 grup yer alır. Bunlar; Tablolar, Çizimler, Grafikler, Bağlanƨlar ve MeƟn gruplarıdır.*

**18.** I. El yordamıyla veri işleme

II. Mekanik veri işleme III. Elektromekanik veri işleme IV. Elektronik veri işleme **Yukarıdakilerden hangisi ya da hangileri veri işleme yaklaşımları arasındadır? A)** Yalnız I **B)** I ve II **C)** II ve III **D)** III ve IV **E)** I, II, III ve IV

 *Cevap Açıklama: (E) Unite: 1 Veri işleme yaklaşımları: 1. El yordamıyla veri işleme, 2. Mekanik veri işleme, 3. Elektromekanik veri işleme 4. Elektronik veri işlemedir.*

#### **19. Aşağıdakilerden hangisi en çok bilenen veri yoludur?**

**A)** PCI (Peripheral Component Interconnect) **B)** AGP (Accelerated Graphics Port) **C)** USB (Universal Serial Bus) **D)** CRT (Cothode Ray Tube) **E)** HDMI (High Defination Multimedia Interface)

 *Cevap Açıklama: (C) Unite: 2 USB (Universal Serial Bus): En çok bilenen veri yoludur. Günümüzde kullanılan tüm anakartlar ve kullanılan tüm çevre birimleri USB destekli üreƟlmektedir. Tak çalışƨr destekli bir veri yoludur.*

#### **20. Resim sƟlleri içerisinde aşağıdakilerden hangisi yer almaz?**

- **A)** Çerçeve
- **B)** Kenarları eğilimli arka plan
- **C)** Metal çerçeve
- **D)** Gölge dikdörtgeni
- **E)** Resim renk sayısı

 *Cevap Açıklama: (E) Unite: 10*

#### **CEVAP ANAHTARI**

1. B 2. E 3. E 4. A 5. B 6. A 7. B 8. A 9. A 10. D 11. E 12. C 13. E 14. C 15. B 16. A 17. A 18. E 19. C 20. E

## Temel Bilgi Teknolojileri I

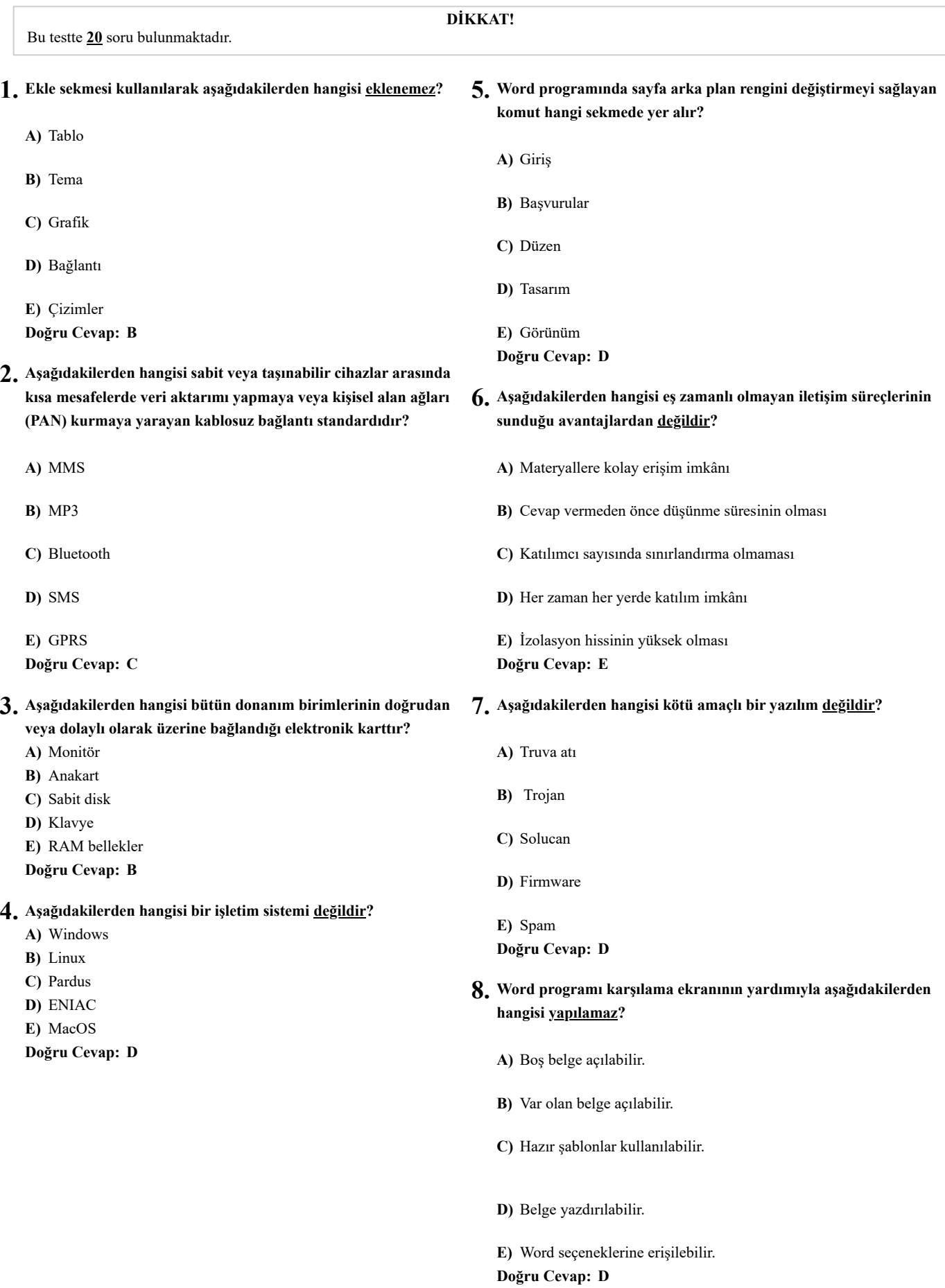

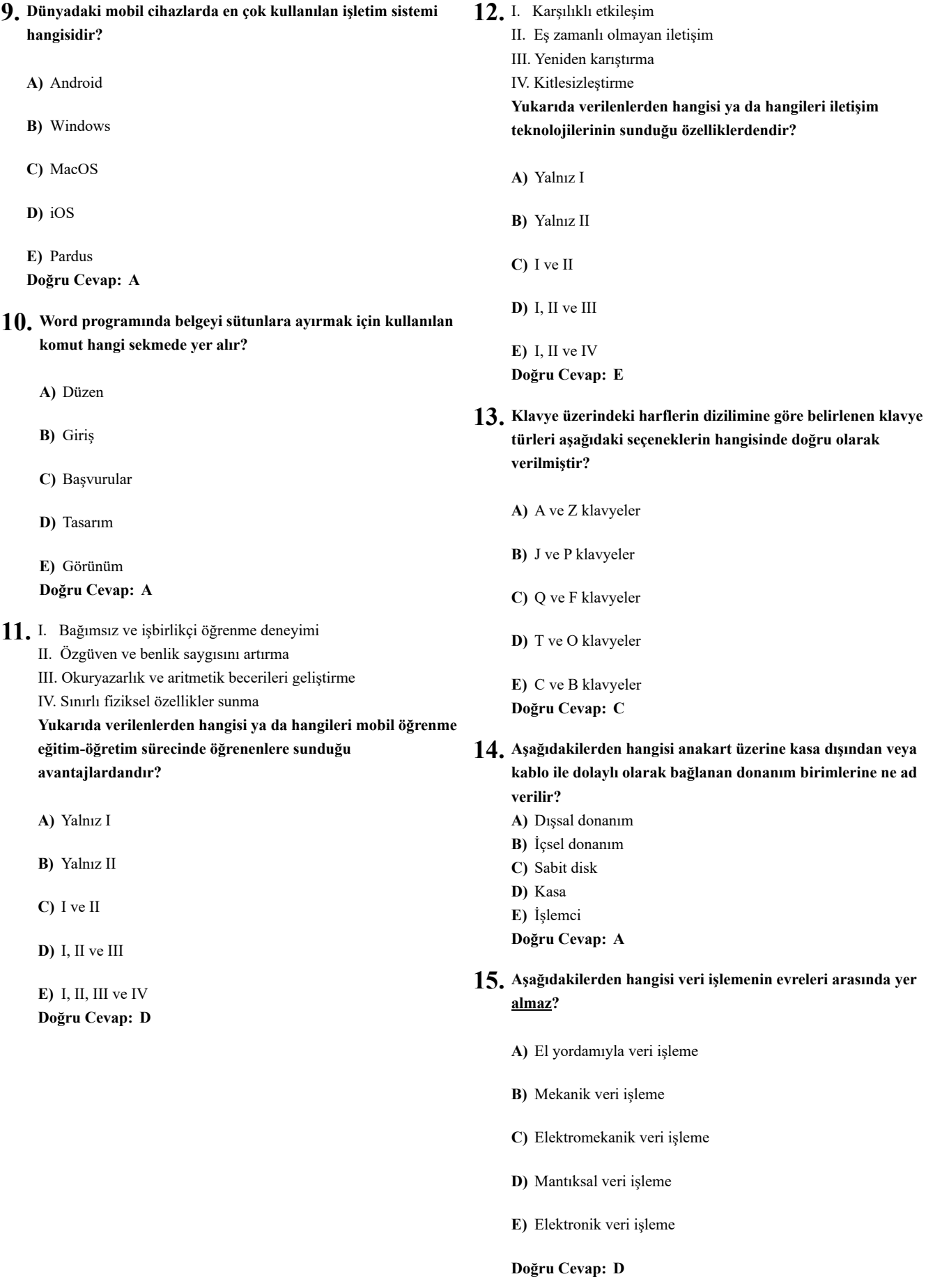

- **16. Herhangi bir kelime işlemci programında oluşturulan belgelerin 18.** I. Eğitimde fırsat eşitliği sağlama **başka kelime işlemciler tarafından açılmasına olanak tanıyan dosya biçimi aşağıdakilerden hangisidir?**
	- **A)** pdf
	- **B)** odt
	- **C)** xps
	- **D)** xml
	- **E)** docx **Doğru Cevap: B**
- **17. Word seçenekleri penceresi kullanılarak aşağıdakilerden hangisi yapılamaz?**
	- **A)** Gizlilik ayarları düzenlenebilir.
	- **B)** Şerit otomatik gizlenebilir.
	- **C)** Yazım denetleme ayarları yapılabilir.
	- **D)** Yazdırma seçenekleri belirlenebilir.

**E)** Belgeye parola eklenebilir. **Doğru Cevap: E**

- - II. Yaşam boyu öğrenmenin niteliğini artırma
		- III. Yerel ve küresel bağlamda eğitime erişim imkânı sunma
		- IV. Geleneksel eğitimi ortadan kaldırma

**Yukarıda verilenlerden hangisi ya da hangileri MOOC'ların kullanıcılara sağladığı faydalardandır?**

- **A)** Yalnız I
- **B)** Yalnız II
- **C)** I ve II
- **D)** III ve IV
- **E)** I, II ve III **Doğru Cevap: E**
- **19. Word programında resim biçimi bağlamsal sekmesinden aşağıdakilerden hangisi yapılamaz?**
	- **A)** Resim kenarlığı belirlenebilir.
	- **B)** Biçim boyacısı aracı kullanılabilir.
	- **C)** Artistik efektler ayarlanabilir.
	- **D)** Saydamlık ayarı yapılabilir.
	- **E)** Resim değiştirilebilir.
	- **Doğru Cevap: B**
- **20. Aşağıdakilerden hangisi Öğrenme Yönetim Sistemi'nde yer almaz?**
	- **A)** Öğrenen
	- **B)** Eğitimci
	- **C)** Yönetici
	- **D)** İçerik
	- **E)** Veli
	- **Doğru Cevap: E**